# LE-363

# 3.5 inch Embedded Motherboard

**User's Manual Edition 1.0 2005/9/16** 

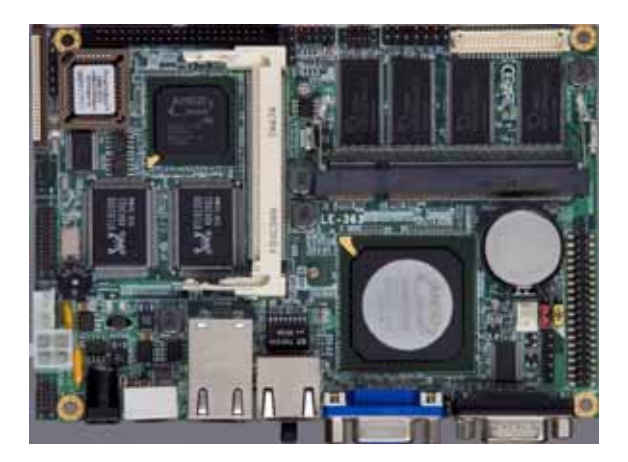

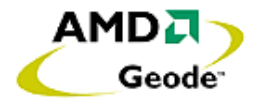

#### **Copyright**

Copyright 2004 - 2005. All rights reserved. This document is copyrighted and all rights are reserved. The information in this document is subject to change without prior notice to make improvements to the products.

This document contains proprietary information and protected by copyright. No part of this document may be reproduced, copied, or translated in any form or any means without prior written permission of the manufacturer.

All trademarks and/or registered trademarks contains in this document are property of their respective owners.

#### **Disclaimer**

The company shall not be liable for any incidental or consequential damages resulting from the performance or use of this product.

The company does not issue a warranty of any kind, express or implied, including without limitation implied warranties of merchantability or fitness for a particular purpose.

The company has the right to revise the manual or include changes in the specifications of the product described within it at any time without notice and without obligation to notify any person of such revision or changes.

#### **Trademark**

All trademarks are the property of their respective holders.

Any questions please visit our website at http://www.commell.com.tw

# **Packing List**

Please check the package before you starting setup the system

# **Hardware:**

**LE-363** little board x 1

# **Cable Kit:**

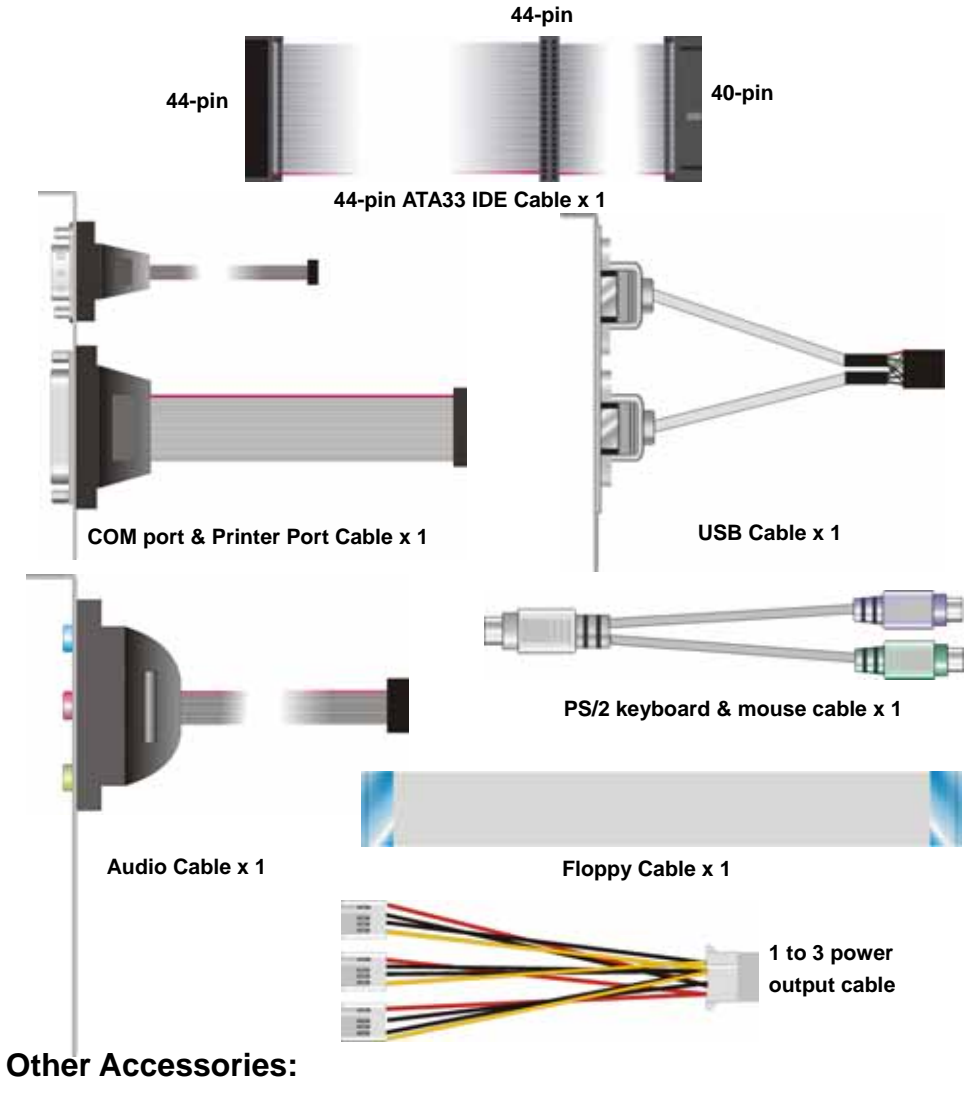

**Divers CD (including User's Manual) x 1**

**Printed User's Manual x 1** 

# **Index**

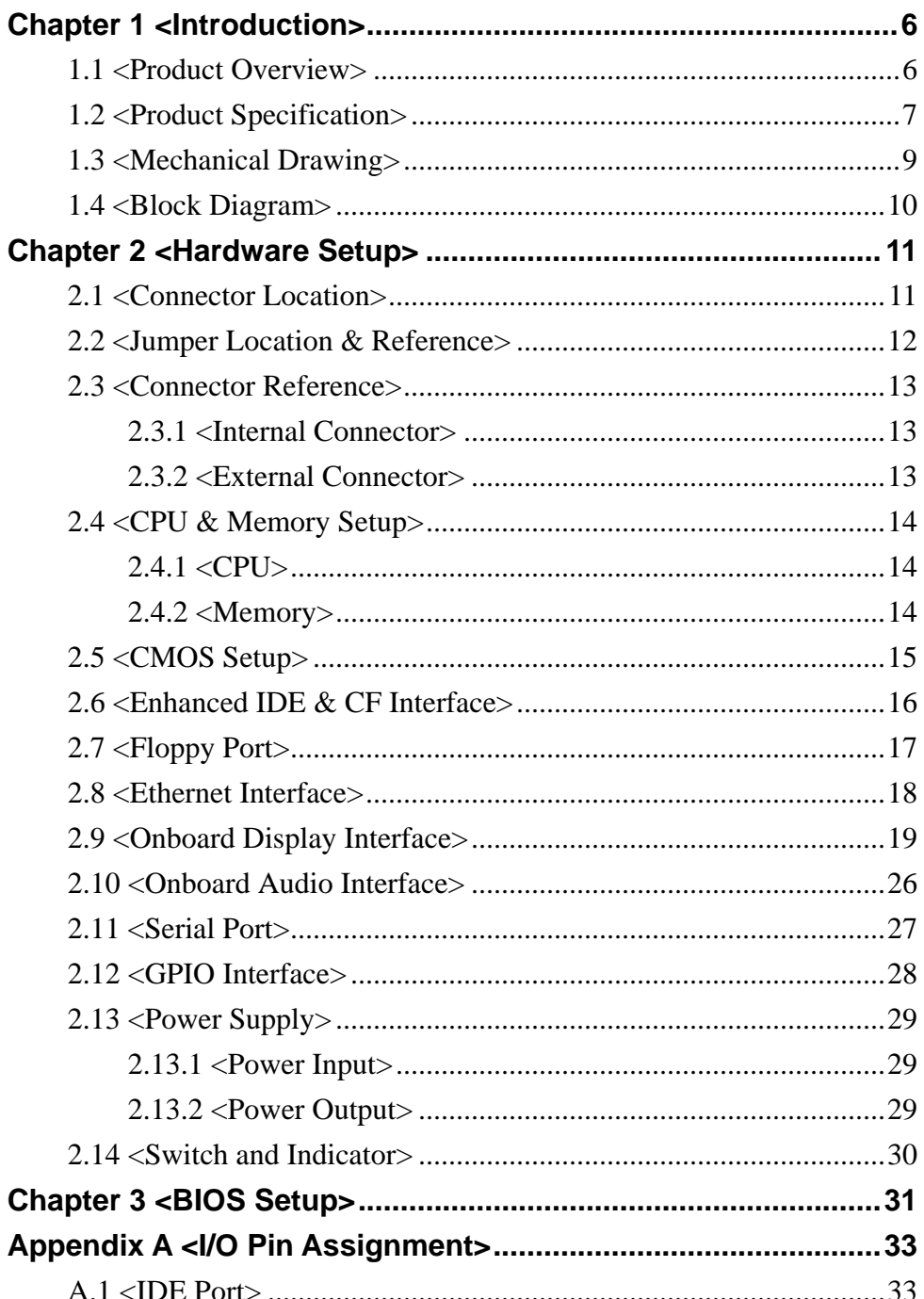

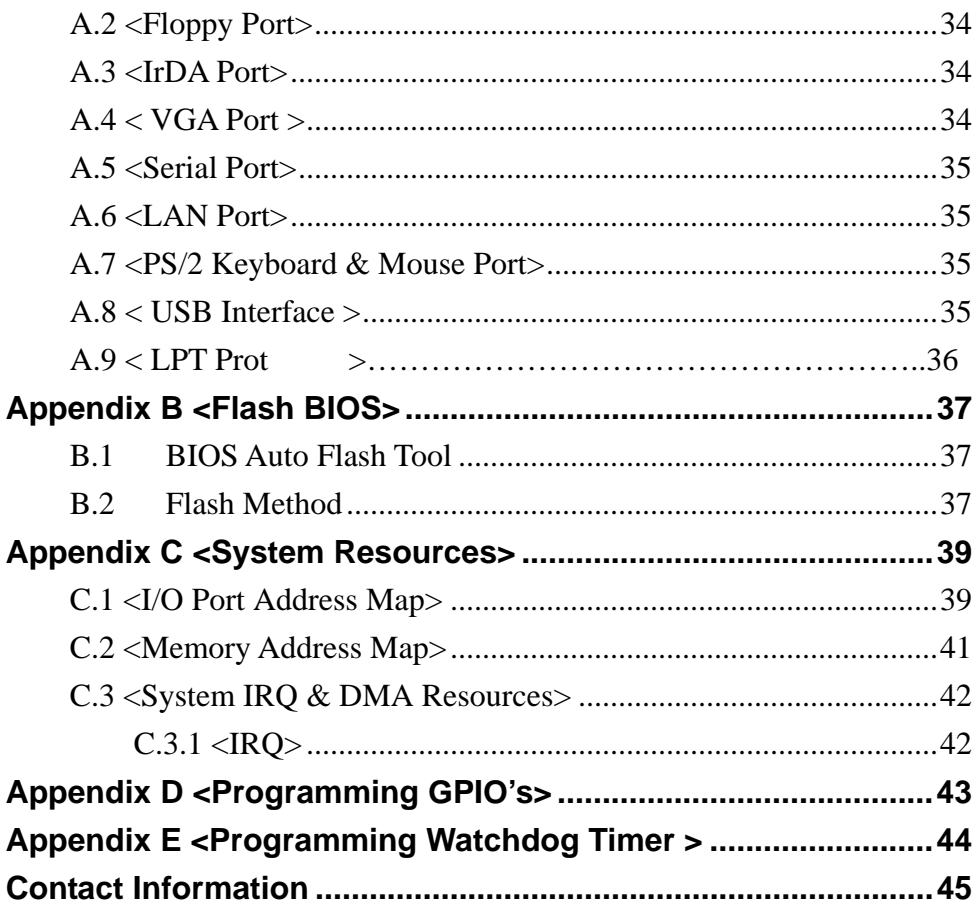

# **Chapter 1 <Introduction>**

## **1.1 <Product Overview>**

**LE-363** is the 3.5 inches embedded motherboard with AMD Geode GX533 platform, with onboard VGA, AC97 audio, dual LAN and DC 12V input interface. Based on the AMD Geode GX533 processor, the board provides many advanced features for reduced power consumption, fanless design and high cost/price rate of production.

#### **Low Power Consumption**

Based on the AMD Geode GX533@400MHz processor onboard, it only takes up to 8.4W at maximum powering, and is completely suitable for fanless design. Without any cooling fan onboard, it can avoid the heat problem when the cooler failed in accidence.

#### **Onboard TTL/LVDS LCD interface**

Based on the AMD Geode GX533@400Mhz of integrated graphics, the board provides onboard graphics with up to 4/8/12/16 MB of frame buffer, 18-bit/24-bit LVDS and 24-bit TTL interfaces.

#### **Embedded Component**

Due to the low profile design, the board provides PCMICA card Bus, CF card socket for flash disk with porting embedded OS and up to 512MB of DDR SO-DIMM.

#### **Single Voltage Input**

The board only requires DC 12V input; user's can easily connect the board with an adapter without the huge power supply.

# **1.2 <Product Specification>**

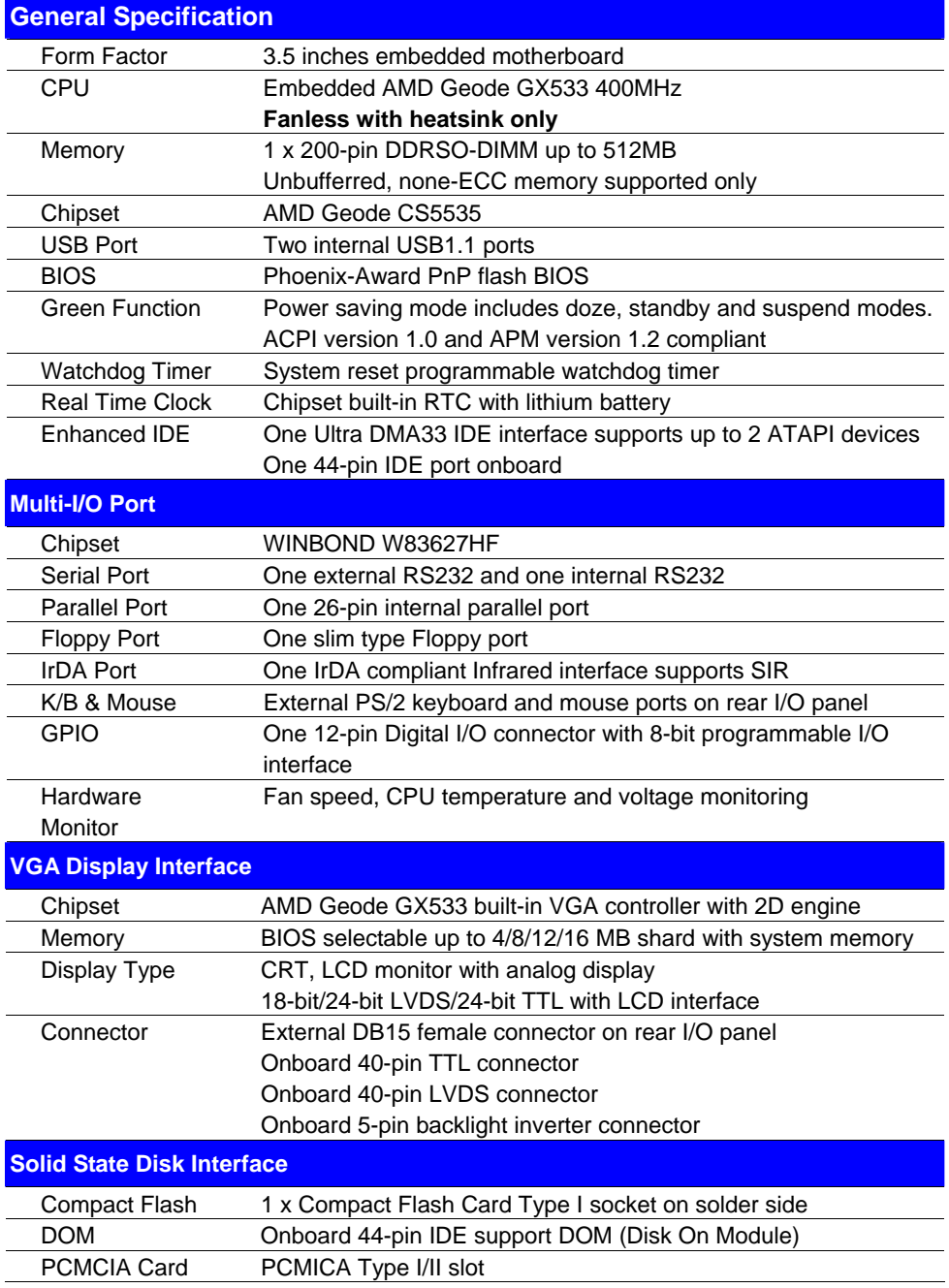

#### **LE-363 User's Manual**

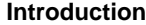

÷

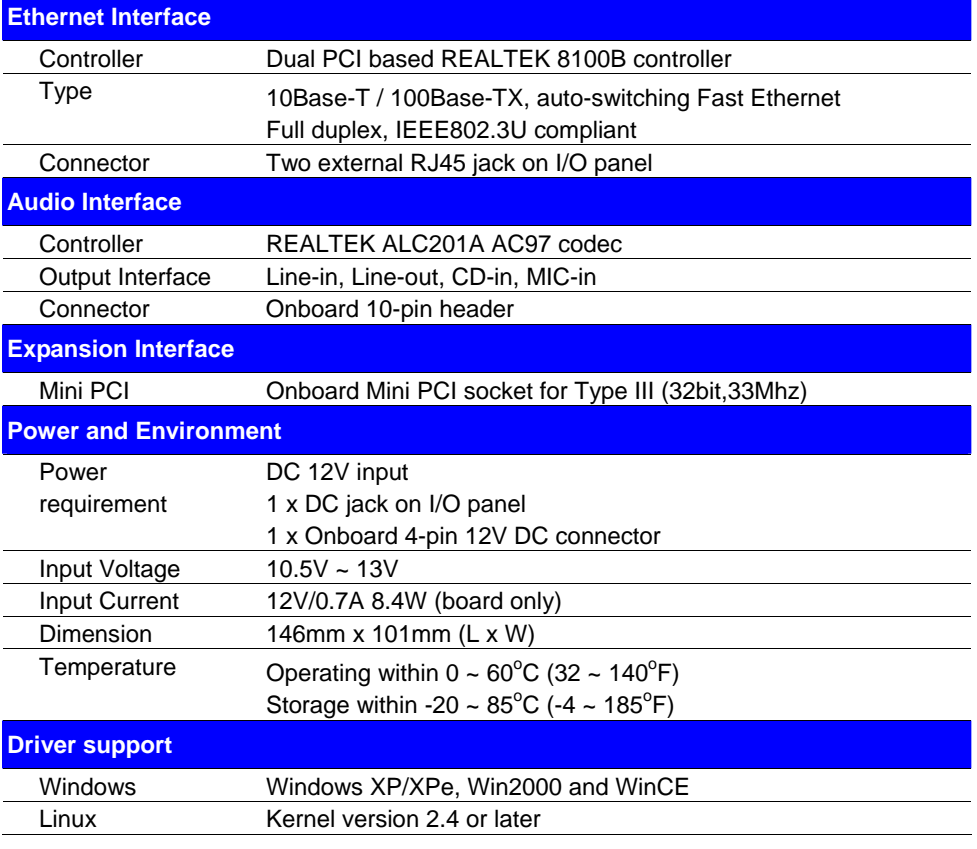

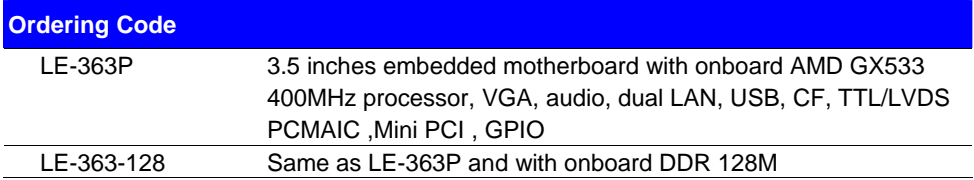

# **1.3 <Mechanical Drawing>**

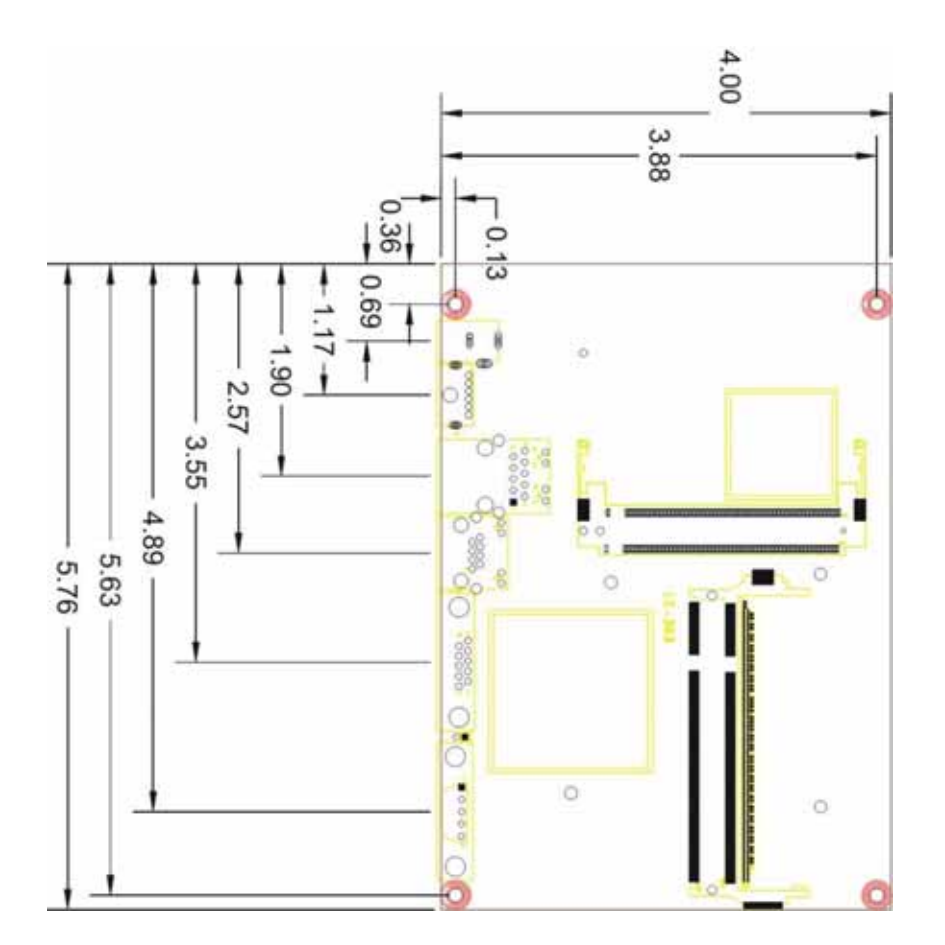

# **1.4 <Block Diagram>**

**AMD Geode GX533 Processor** 

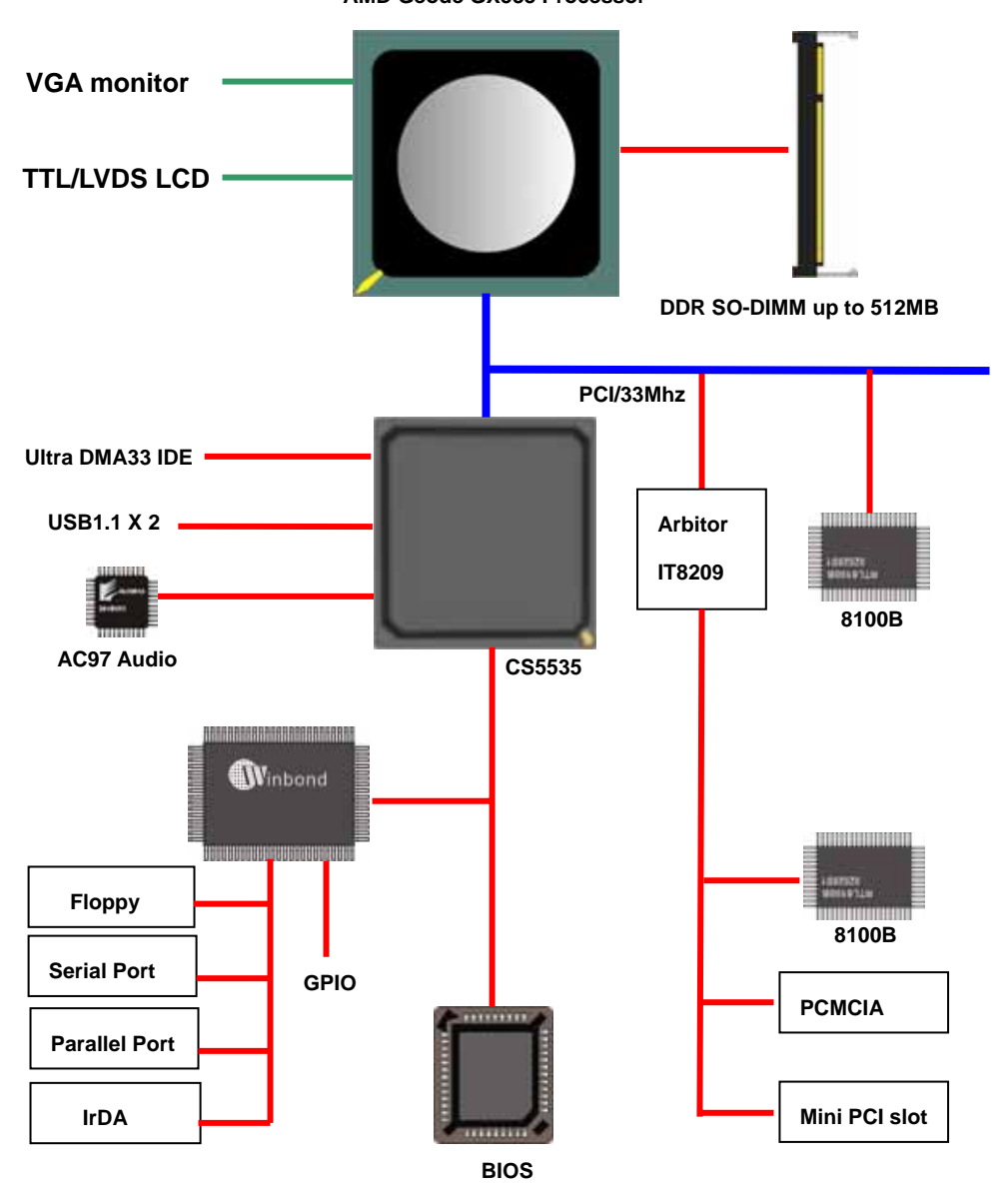

# **Chapter 2 <Hardware Setup>**

# **2.1 <Connector Location>**

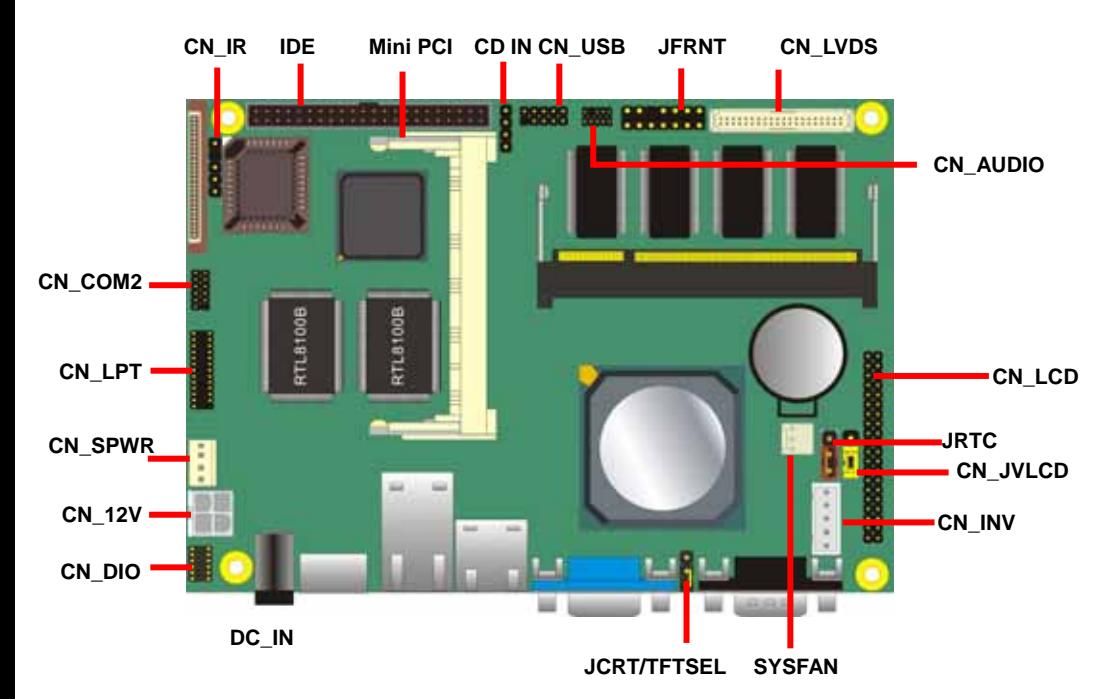

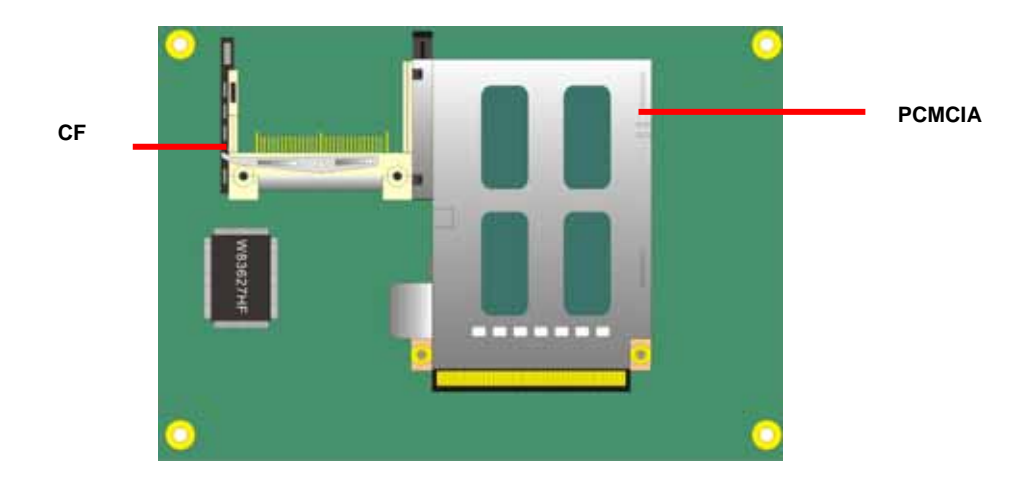

# **2.2 <Jumper Location & Reference>**

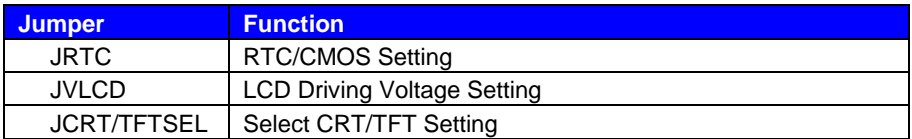

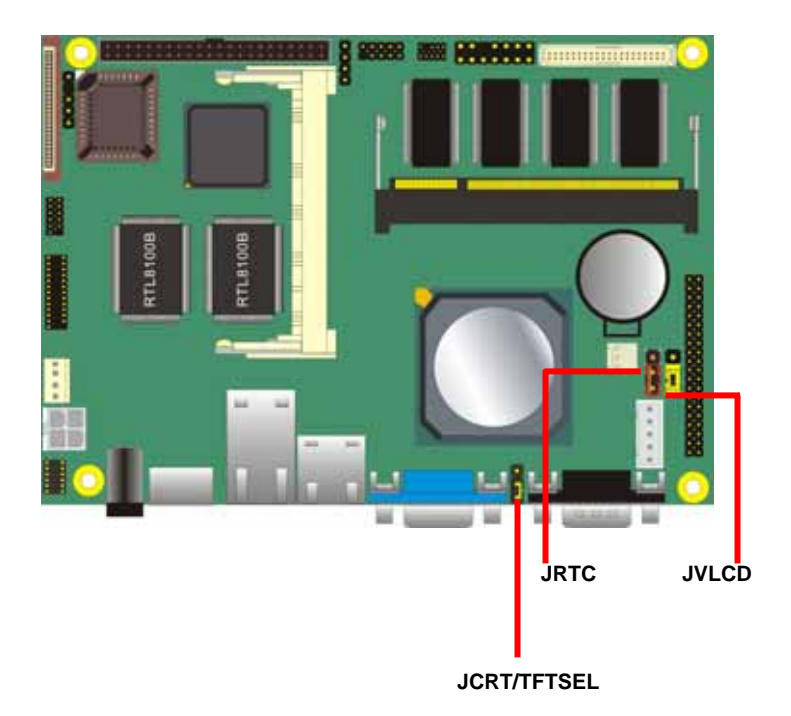

# **2.3 <Connector Reference>**

#### **2.3.1 <Internal Connector>**

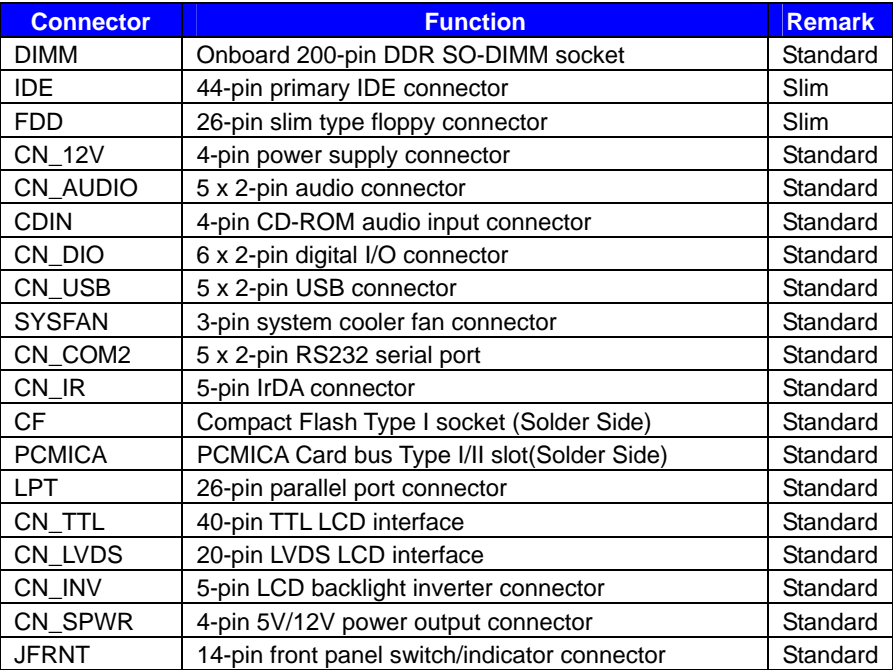

## **2.3.2 <External Connector>**

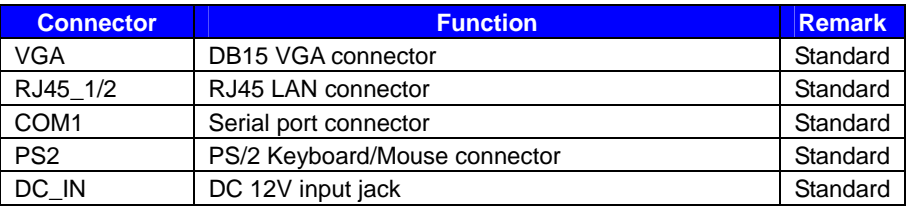

# **2.4 <CPU & Memory Setup>**

#### **2.4.1 <CPU>**

The board integrates AMD Geode GX533 400MHz processor with special design for power appliance. It requires only 8.4W power consumption at most, and is totally designed for fanless system.

#### **2.4.2 <Memory>**

Based on AMD GX533 processor with built-in memory controller, the board provides one 200-pin DDR SO-DIMM socket support up to 512MB of capacity. To install the DDR SO-DIMM module, please insert the module into the socket at 45 degree, then press down the module with a click sound.

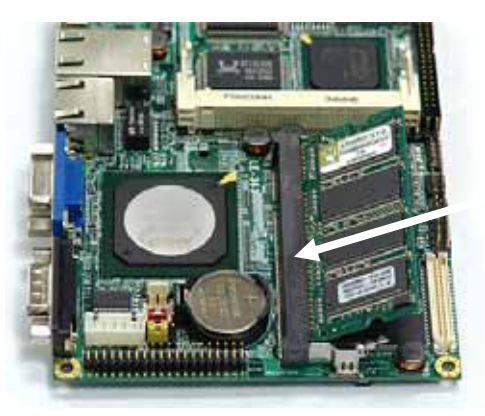

**(1. Insert the DDR SO-DIMM module into the socket at 45 degree)** 

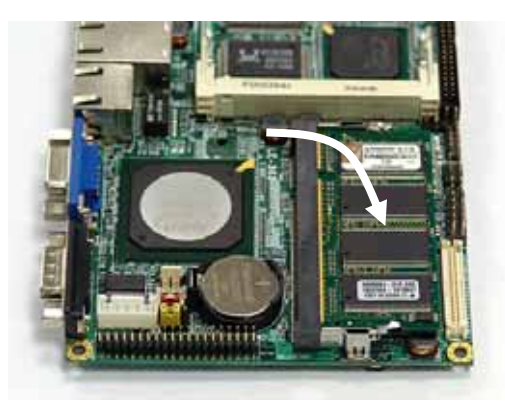

**(2. Press down the module with a click sound)** 

## **2.5 <CMOS Setup>**

The board's data of CMOS can be setting in BIOS. If the board refuses to boot due to inappropriate CMOS settings, here is how to proceed to clear (reset) the CMOS to its default values.

#### **Jumper: JRTC**

#### **Type: Onboard 3-pin jumper**

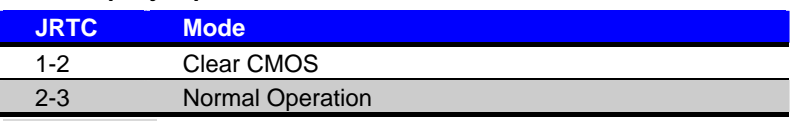

Default setting

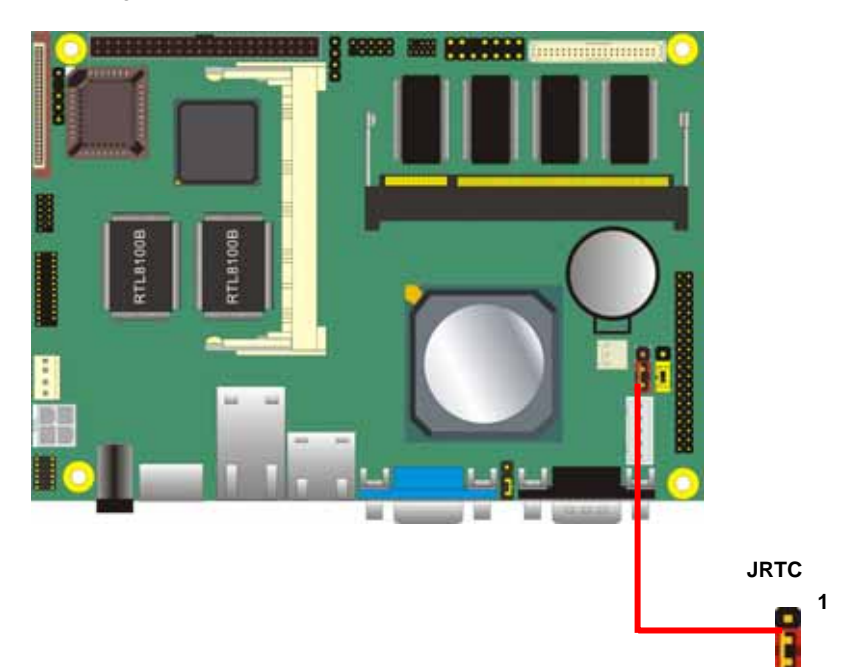

**3** 

# **2.6 <Enhanced IDE & CF Interface>**

The board supports one **Ultra DMA33 IDE** interface, dual channel for 2 ATAPI devices.

The board also provides a **Compact Flash Type I** socket on secondary IDE channel and one onboard **type I/II** PCMICA Card Bus on the solder side.

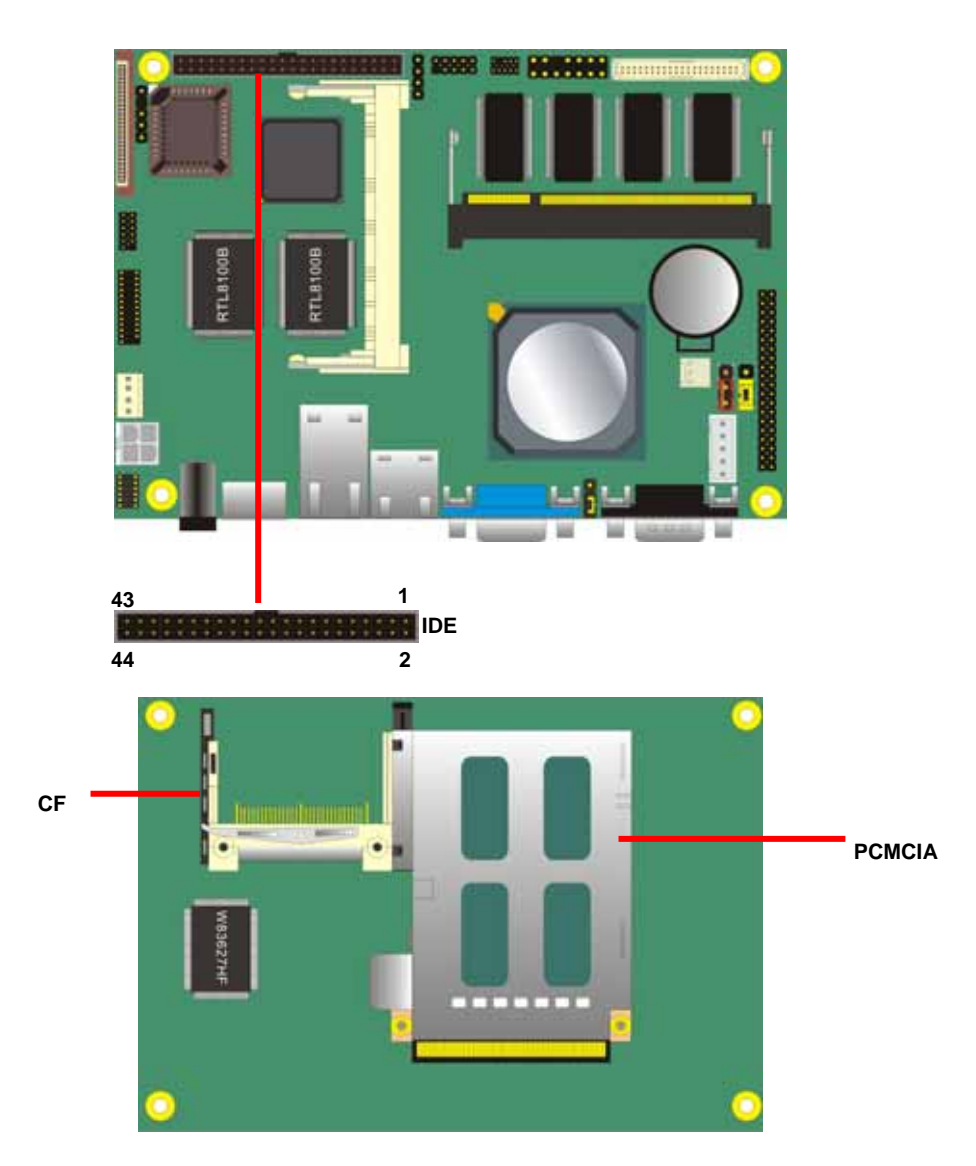

# **2.7 <Floppy Port>**

The board provides a slim type floppy port; please use the 26-pin ribbon cable in the package to connect the floppy device.

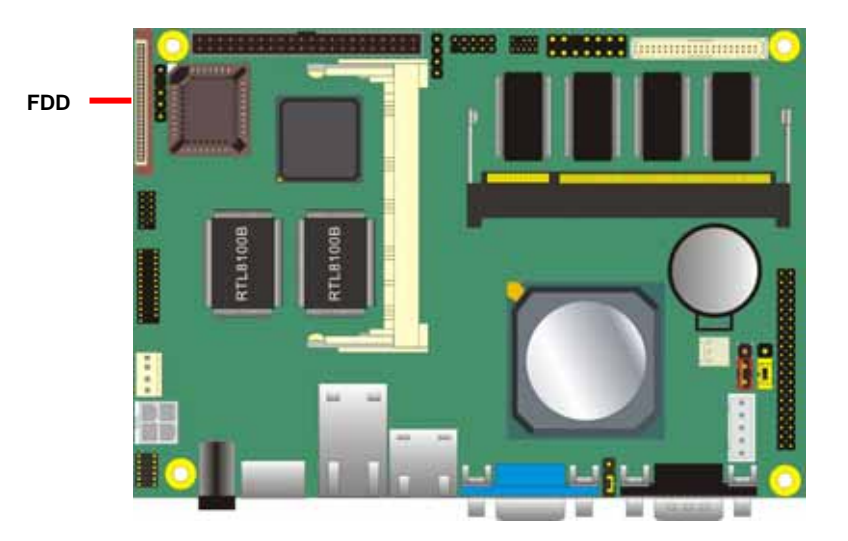

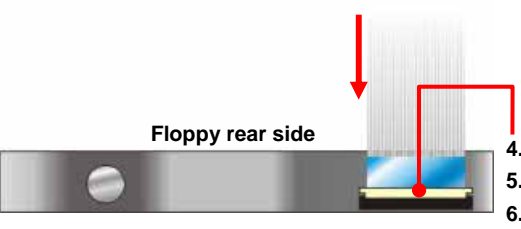

- **4. Lift up this plastic bar**
- **5. Slot the cable in (Blue paste for outside)**
- **6. Press back the plastic bar**

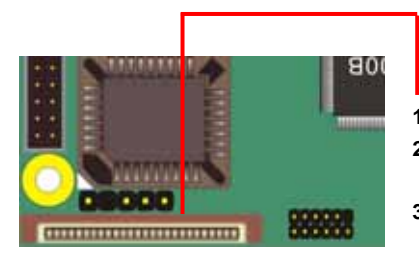

- **1. Lift up the brown plastic bar**
- **2. Slot the cable in (Blue paste for brown bar side)**
- **3. Press back the plastic bar**

## **2.8 <Ethernet Interface>**

The board integrates two PCI based Ethernet controller with REALTEK 8100B, full compliance with IEEE 802.3u 100Base-T specifications and IEEE 802.3x Full Duplex Flow Control.

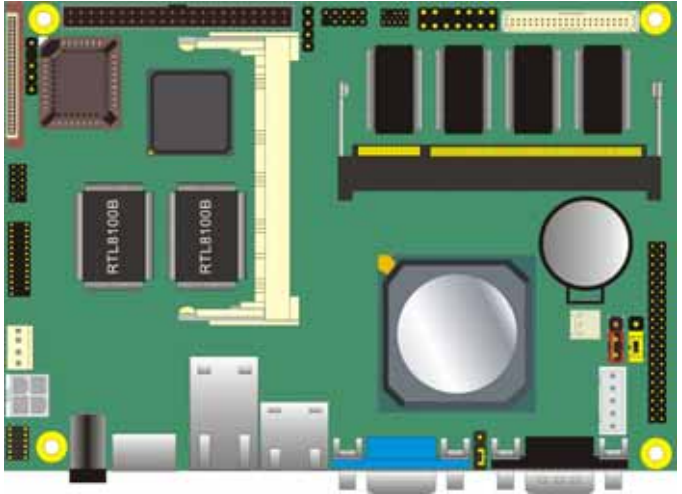

**RJ45\_2 RJ45\_1**

# **2.9 <Onboard Display Interface>**

The board integrates AMD Geode GX533 processor with built-in 2D video engine, to provide onboard DB15 VGA connector, 24-bit TTL and 18-bit/24-bit LVDS interface. The built-in 2D video engine supports following specified functions:

High-performance 2D graphics controller

Alpha BLT

Integrated dot clock PLL

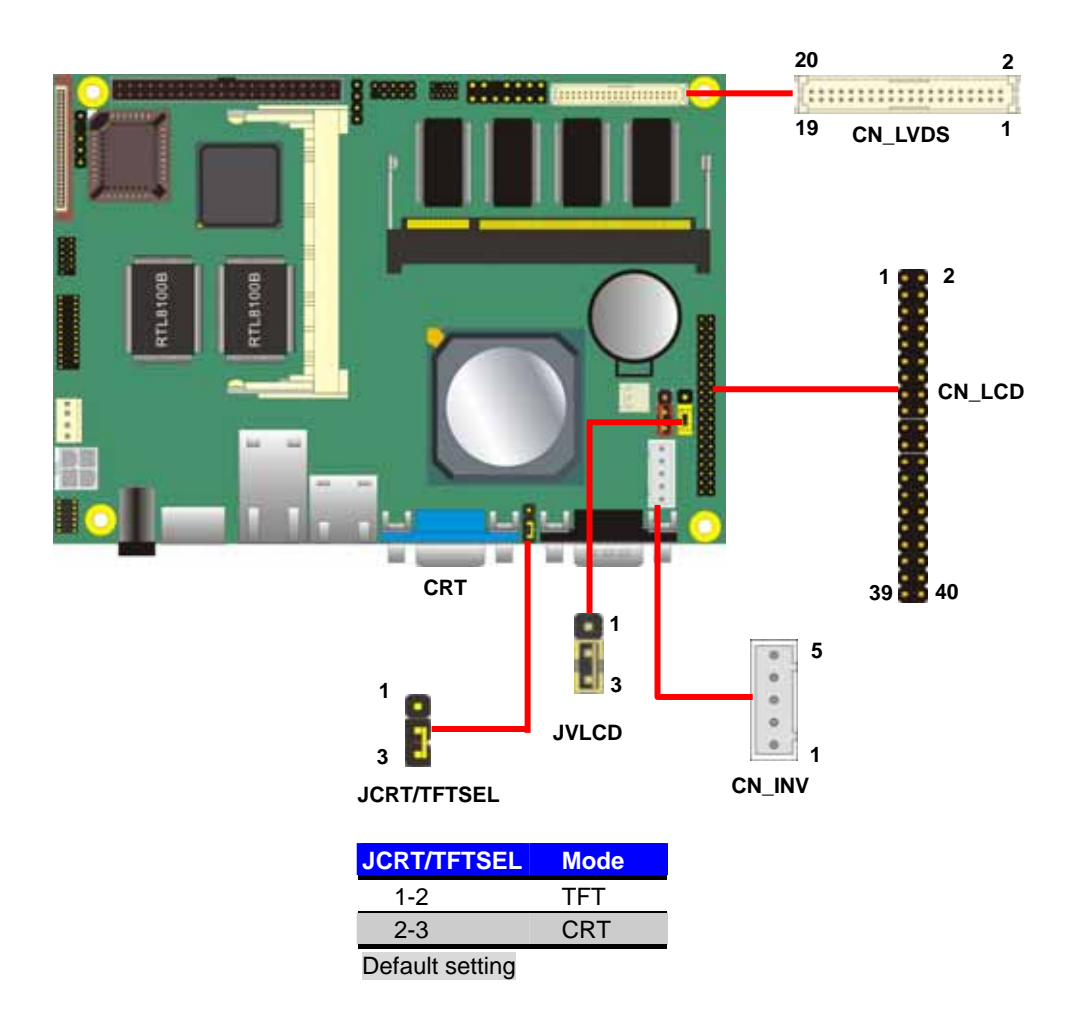

In order to setup the LCD display well, please check the jumper setting before you use.

#### Jumper: **JVLCD**

Type: onboard 3-pin header

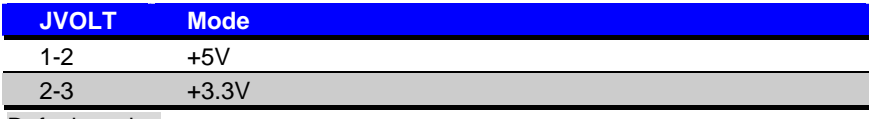

Default setting

#### Connector: **CN\_INV**

Type: onboard 5-pin header

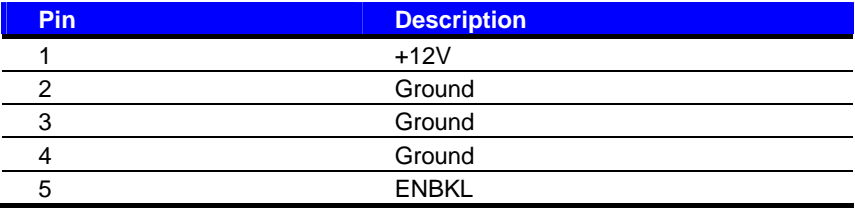

#### Jumper: **JCRT/TFTSEL**

Type: onboard 3-pin header

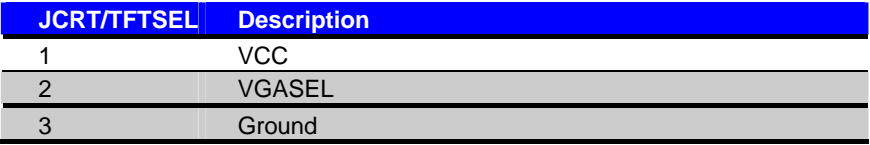

Connector: **CN\_LVDS ( for 24bit Signal channel LVDS panel )** Type: 40-pin header (40 x 2 pitch 2.0 mm) Connector model: **Hirose DF13- 40DP-1.25V**

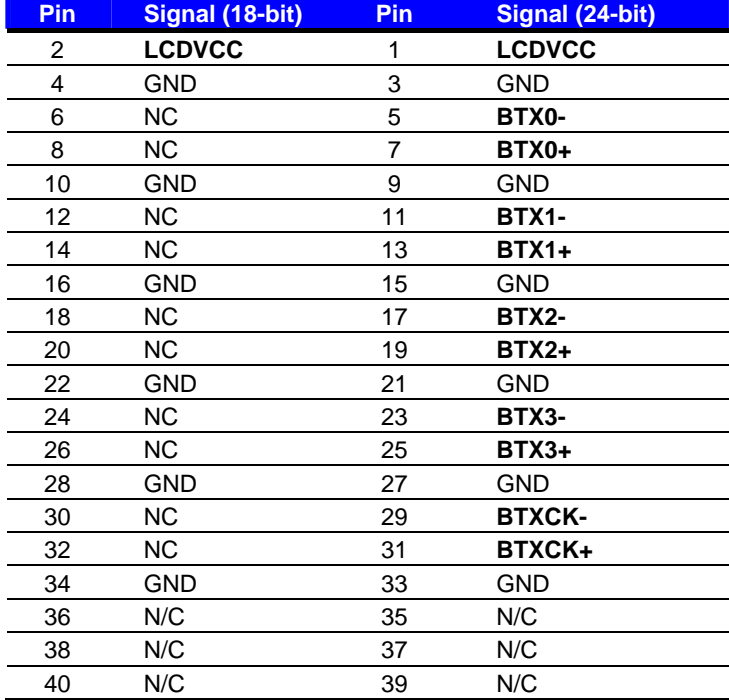

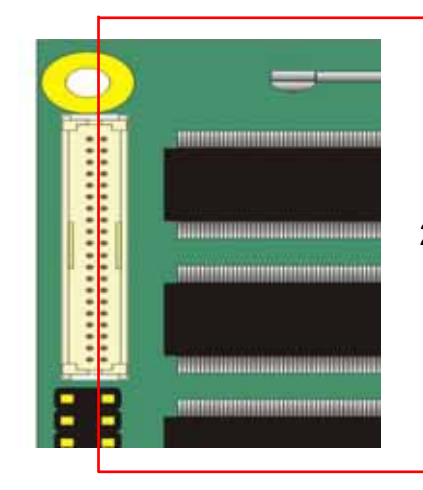

**24-bit Signal** 

Connector: **CN\_LVDS ( for 18bit Signal channel LVDS panel )** Type: 40-pin header (40 x 2 pitch 2.0 mm) Connector model: **Hirose DF13-40DP-1.25V**

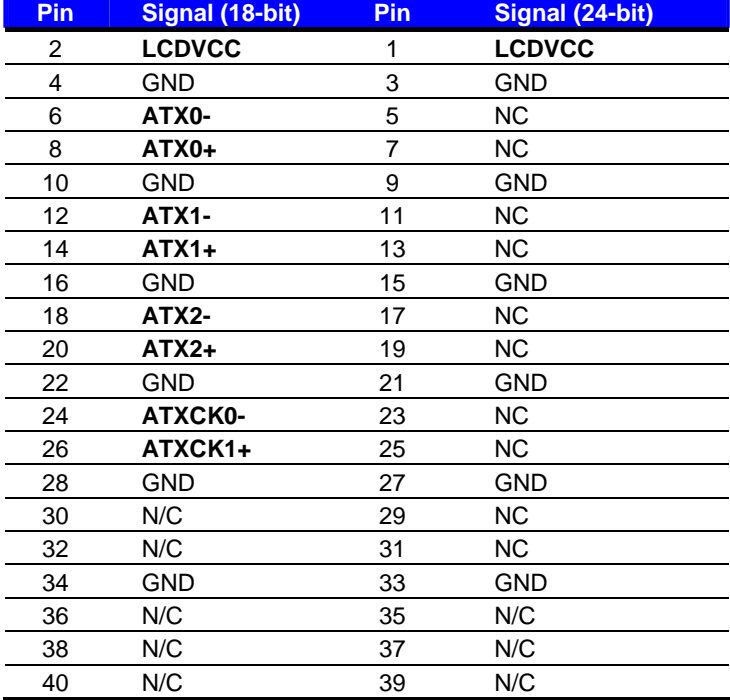

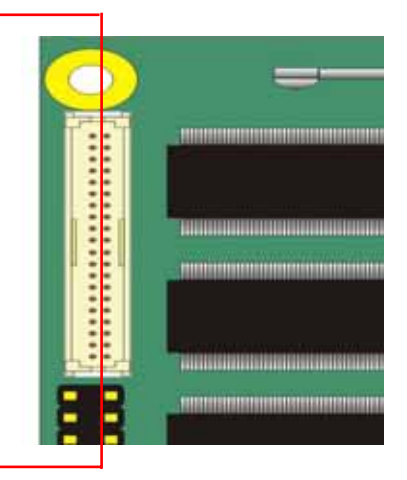

# **18-bit Signal**

#### Connector: **CN\_LCD**

Type: onboard 2 x 20-pin header with housing, pitch=2.0mm

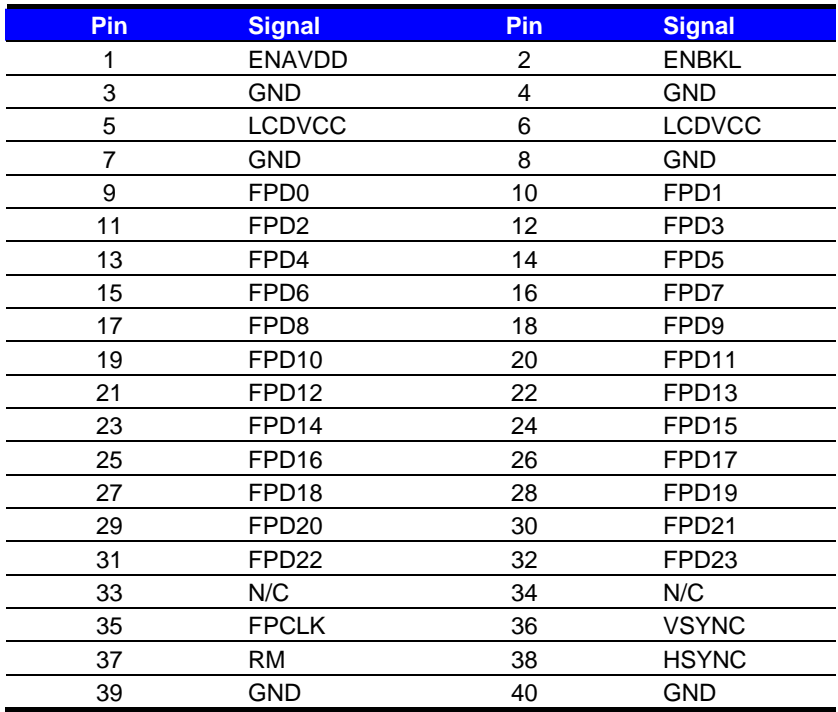

To setup the LCD, you need the component below:

- 1. A panel (support up to 18-bit/24-bit color) with TTL or LVDS interfaces.
- 2. An inverter for panel's backlight power.
- 3. A LCD cable and an inverter cable.

**For the cables, please follow the pin assignment of the connector to make a cable, because**

**every panel has its own pin assignment, so we do not provide a standard cable; please find a**

**local cable manufacture to make cables.** 

#### **LCD Installation Guide:**

1. Preparing the **LE-363**, **LCD panel** and the **backlight inverter**.

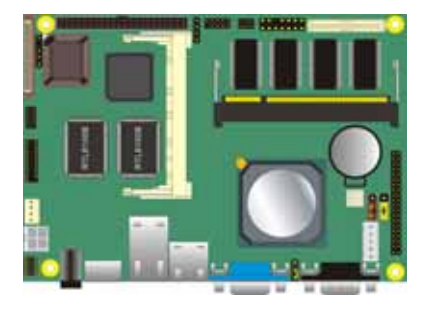

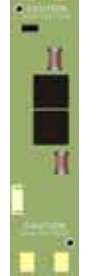

**THEFT** 

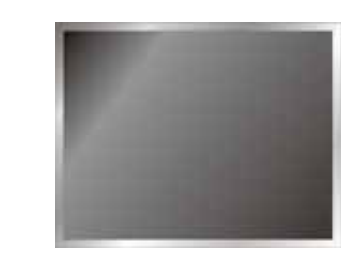

- 2. Please check the datasheet of the panel to see the voltage of the panel, and set the jumper **JVLCD** to +5V or +3.3V.
- 3. If your panel is for TTL interface, you would need a TTL type cable.

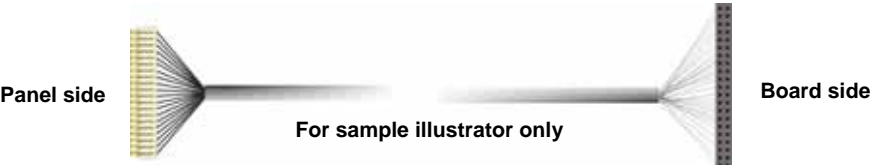

4. IF your panel is for LVDS interface, you would need a LVDS type cable.

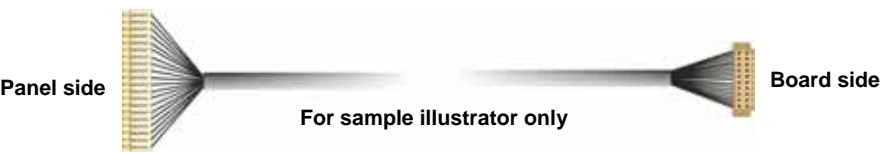

5. To connect all of the devices well.

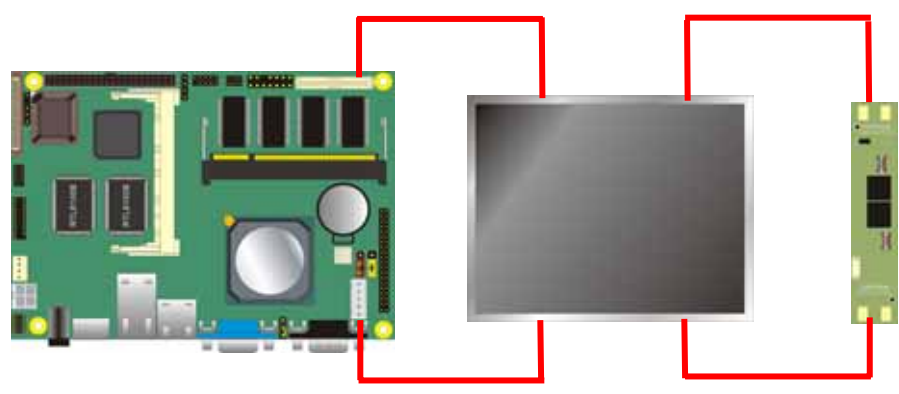

After hardware setup well, you need to select the panel type in the BIOS. Panel Type Support List:

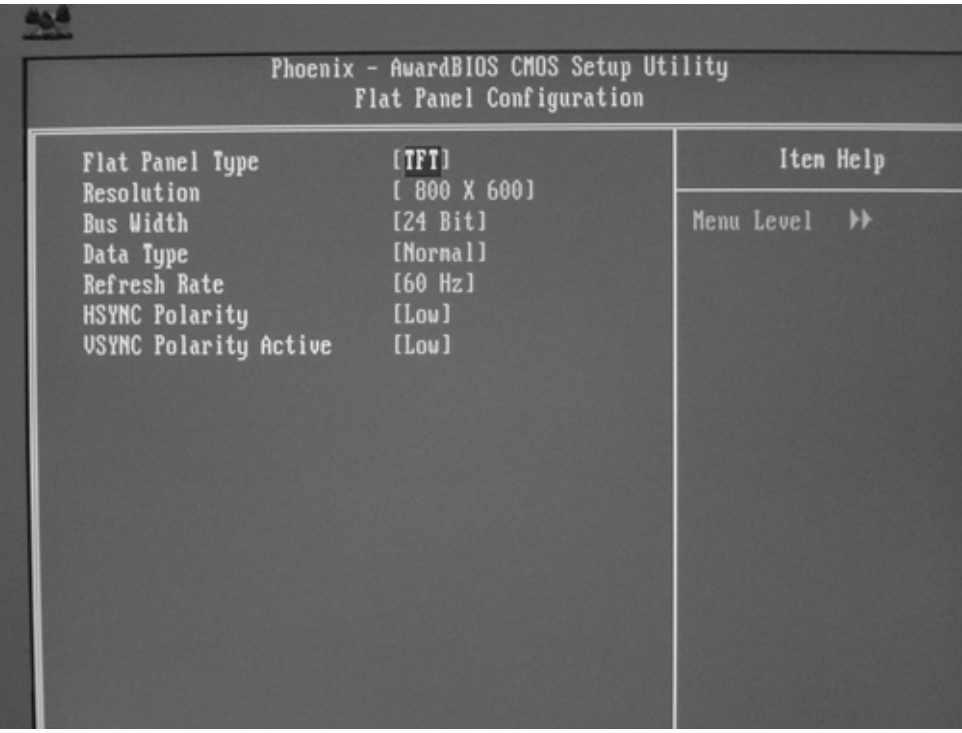

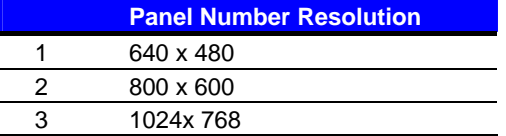

# **2.10 <Onboard Audio Interface>**

The board provides onboard AC97 audio interface with REALTEK ALC201A codec. Please

use attached audio cable in the package to have Line-out, Line-in and MIC-in interfaces.

#### **Connector: CN\_AUDIO**

#### Type: 10-pin (2 x 5) 1.27mm x 2.54mm-pitch header

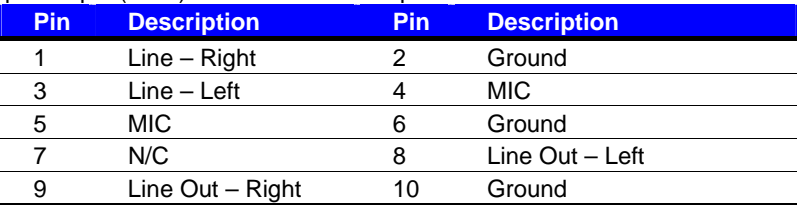

#### **Connector: CDIN**

#### Type: 4-pin header 2.54mm pitch header

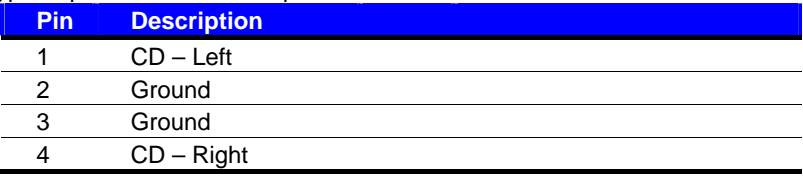

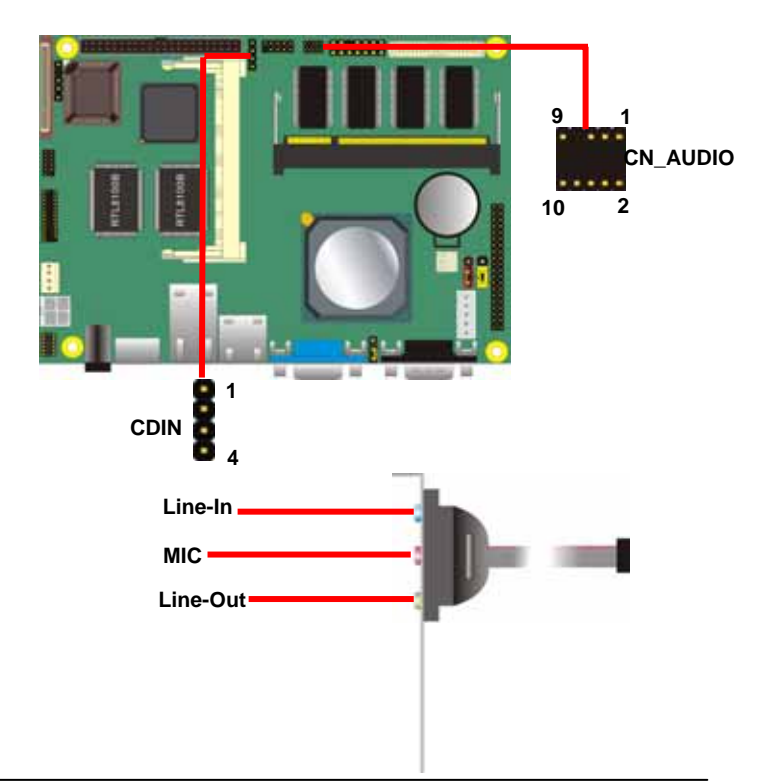

## **2.11 <Serial Port>**

The board provides one RS232 COM port on real I/O panel with DB9 as COM1, onboard CN\_COM2 RS232 serial port and one onboard parallel connector.

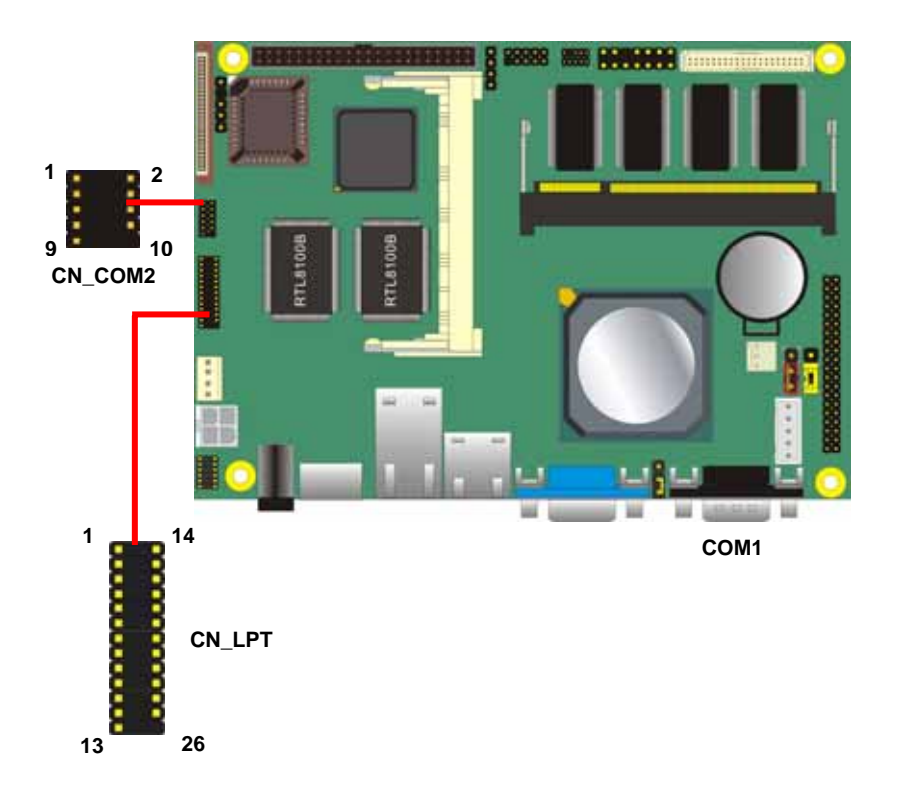

# **2.12 <GPIO Interface>**

The board offers 8-bit digital I/O to customize its configuration to your control needs. For example, you may configure the digital I/O to control the opening and closing of the cash drawer or to sense the warning signal from a tripped UPS. The following is a detailed description of how the digital I/O is controlled via software programming.

#### Connector: **CN\_DIO**

Type: 12-pin (6 x 2) 1.27mm x 2.54mm-pitch header

| . .<br>. .<br>. .<br>Pin | <b>Description</b> | <br><b>Pin</b> | <b>Description</b> |
|--------------------------|--------------------|----------------|--------------------|
|                          | Ground             | ົ              | Ground             |
| 3                        | D0                 |                | D4                 |
| 5                        | D1                 |                | D5                 |
|                          | D2                 |                | D <sub>6</sub>     |
|                          | D3                 |                | D7                 |
|                          | +5V                | 12             | $+12V$             |

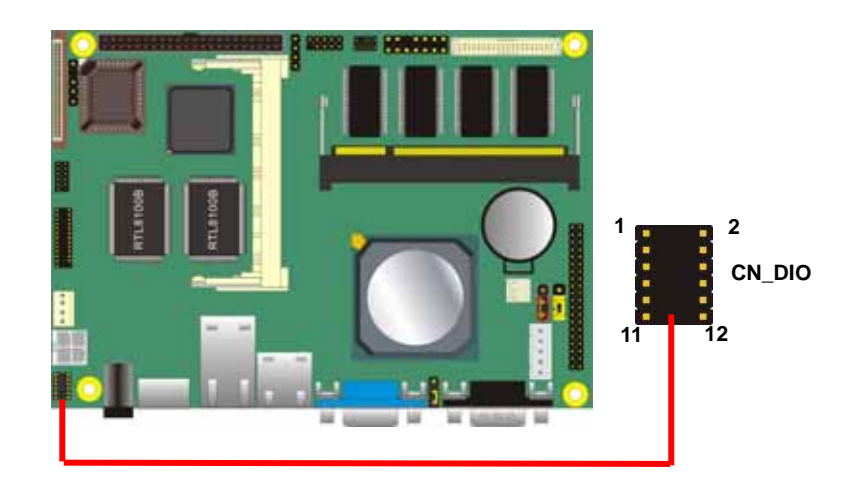

# **2.13 <Power Supply>**

#### **2.13.1 <Power Input>**

The board requires DC 12V input with onboard DC jack or 4-pin 12V DC connector.

#### Connector: **CN\_12V**

Type: 4-pin standard ATX2.0 +12V power connector

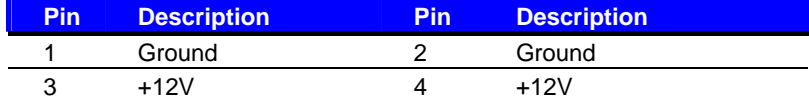

#### **2.13.2 <Power Output>**

The board also provides one 4-pin connector with +5V/+12V output.

*PS: Maximum output current for 5V/1A & 12V/1A* 

Connector: **CN\_SPWR**

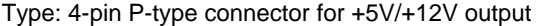

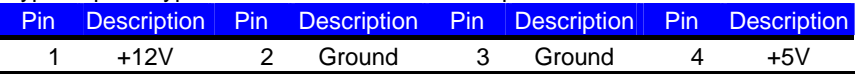

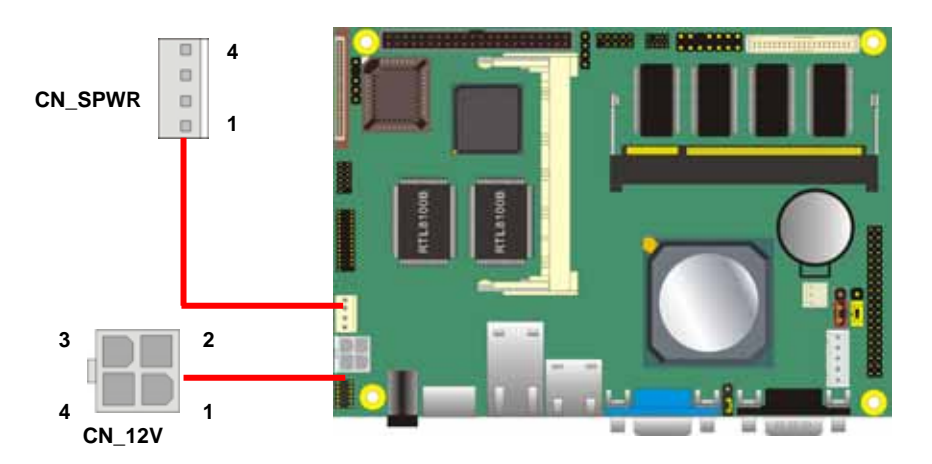

# **2.14 <Switch and Indicator>**

The **JFRNT** provides front control panel of the board, such as power button, reset and beeper, etc. Please check well before you connecting the cables on the chassis.

#### Connector: **JFRNT**

Type: onboard 14-pin (2 x 7) 2.54-pitch header

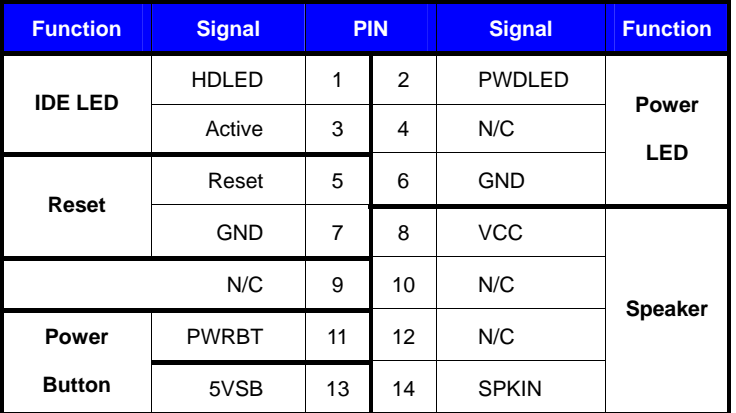

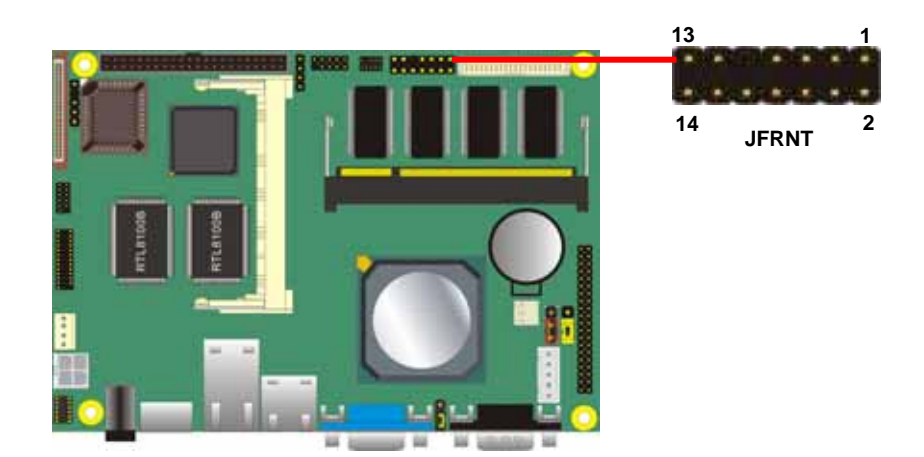

# **Chapter 3 <BIOS Setup>**

The single board computer uses the Award BIOS for the system configuration. The Award BIOS in the single board computer is a customized version of the industrial standard BIOS for IBM PC AT-compatible computers. It supports Intel x86 and compatible CPU architecture based processors and computers. The BIOS provides critical low-level support for the system central processing, memory and I/O sub-systems.

The BIOS setup program of the single board computer let the customers modify the basic configuration setting. The settings are stored in a dedicated battery-backed memory, NVRAM, retains the information when the power is turned off. If the battery runs out of the power, then the settings of BIOS will come back to the default setting. The BIOS section of the manual is subject to change without notice and is provided here for reference purpose only. The settings and configurations of the BIOS are current at the time of print, and therefore they may not be exactly the same as that displayed on your screen.

To activate CMOS Setup program, press DEL key immediately after you turn on the system. The following message "Press DEL to enter SETUP" should appear in the lower left hand corner of your screen. When you enter the CMOS Setup Utility, the Main Menu will be displayed as **Figure 3-1**. You can use arrow keys to select your function, press Enter key to accept the selection and enter the sub-menu.

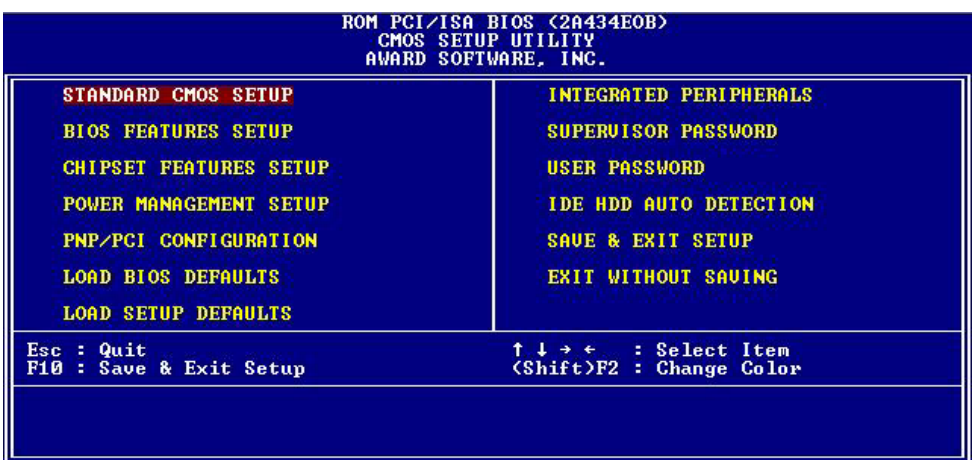

#### **Figure 3-1. CMOS Setup Utility Main Screen**

#### **(This Page is Left For Blank)**

# **Appendix A <I/O Pin Assignment>**

# **A.1 <IDE Port>**

#### Connector: **IDE**

Type: 44-pin (22 x 2) box header

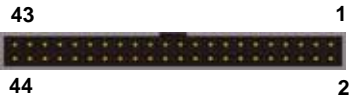

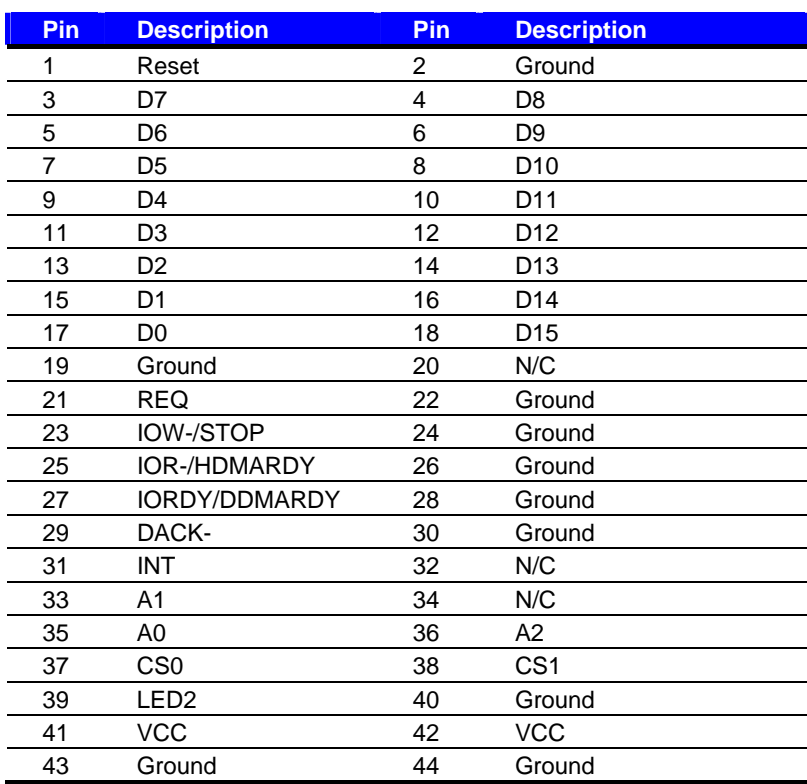

# **A.2 <Floppy Port>**

Connector: **FDD**

Type: 26-pin connector

[<del>........................</del>]

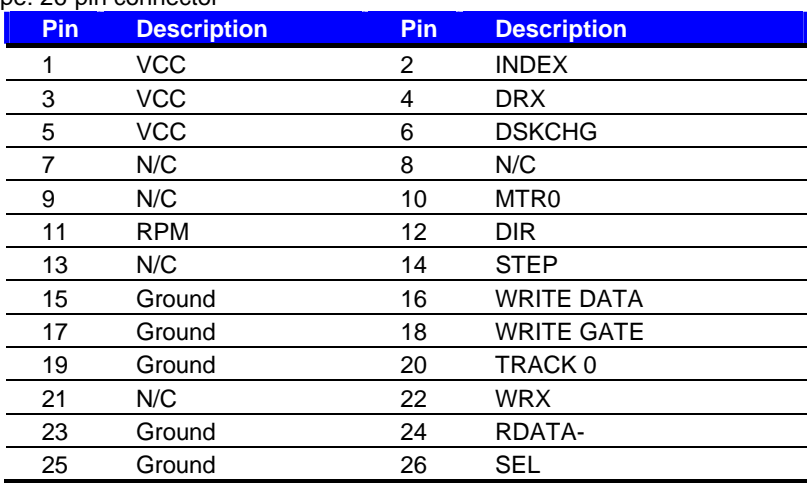

# **A.3 <IrDA Port>**

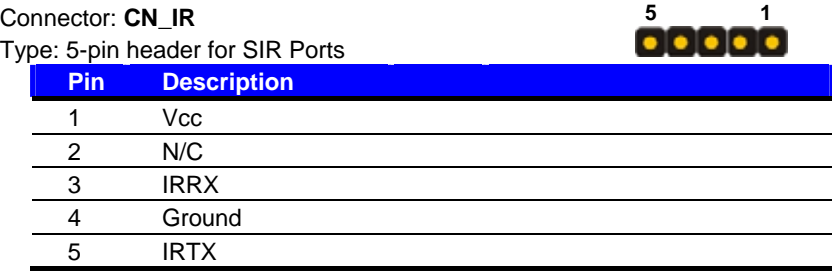

# **A.4 < VGA Port >**

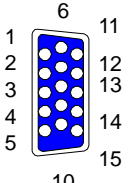

<sup>5</sup> Connector: **CRT**

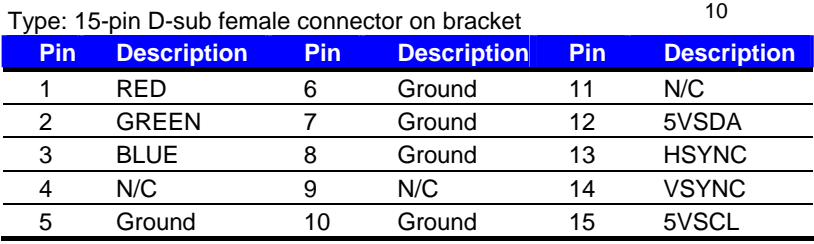

8

 $\frac{1}{2}$ 

# **A.5 <Serial Port>** <sup>1</sup>

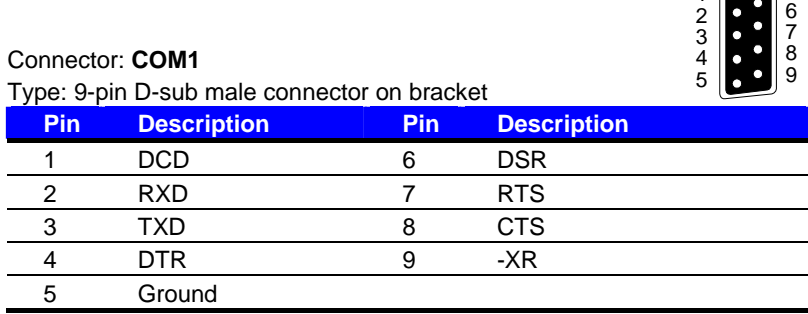

# **A.6 <LAN Port>**

Connector: **RJ45\_1/2**

Type: RJ45 connector with LED on bracket

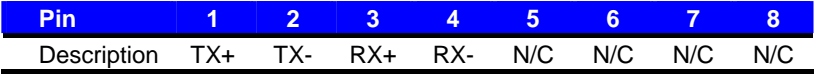

# **A.7 <PS/2 Keyboard & Mouse Port>**

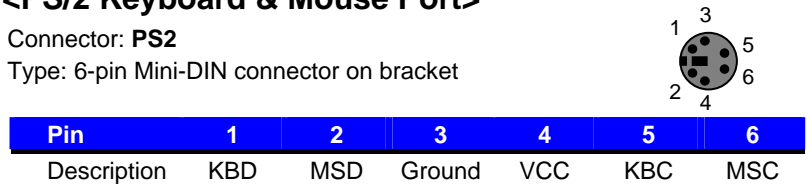

Note: The PS/2 connector supports standard PS/2 keyboard directly or both PS/2 keyboard and

mouse through the PS/2 Y-type cable.

# **A.8 < USB Interface >**

#### Connector: **CN\_USB**

Type: 10-pin (5 x 2) header for dual USB Ports

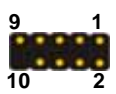

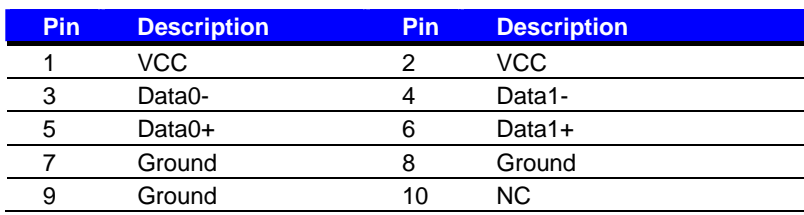

# **A.9 < LPT Port > 14 <sup>26</sup>**

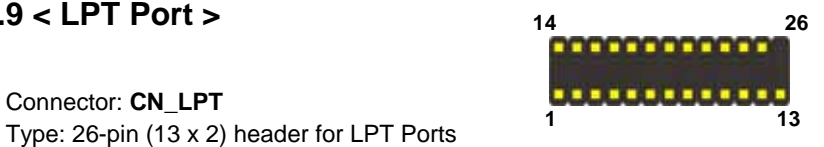

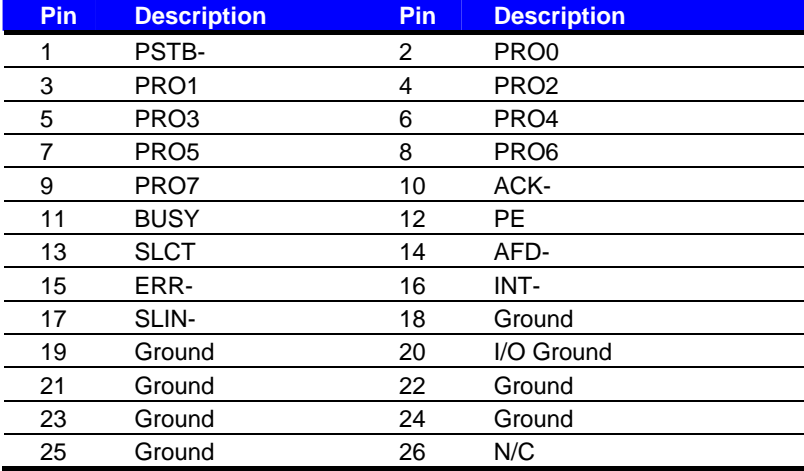

# **Appendix B <Flash BIOS>**

#### **B.1 BIOS Auto Flash Tool**

The board is based on Award BIOS and can be updated easily by the BIOS auto flash tool. You can download the tool online at the address below:

http://www.award.com http://www.commell.com.tw/support/support.htm

File name of the tool is "awdflash.exe", it's the utility that can write the data into the BIOS flash ship and update the BIOS.

#### **B.2 Flash Method**

- 1. Please make a bootable floppy disk.
- 2. Get the last .bin files you want to update and copy it into the disk.
- 3. Copy awardflash.exe to the disk.
- 4. Power on the system and flash the BIOS. (Example: C:/ awardflash XXX.bin)
- 5. Re-star the system.

Any question about the BIOS re-flash please contact your distributors or visit the web-site at below:

http://www.commell.com.tw/support/support.htm

#### **(This Page is Left For Blank)**

# **Appendix C <System Resources>**

# **C.1 <I/O Port Address Map>**

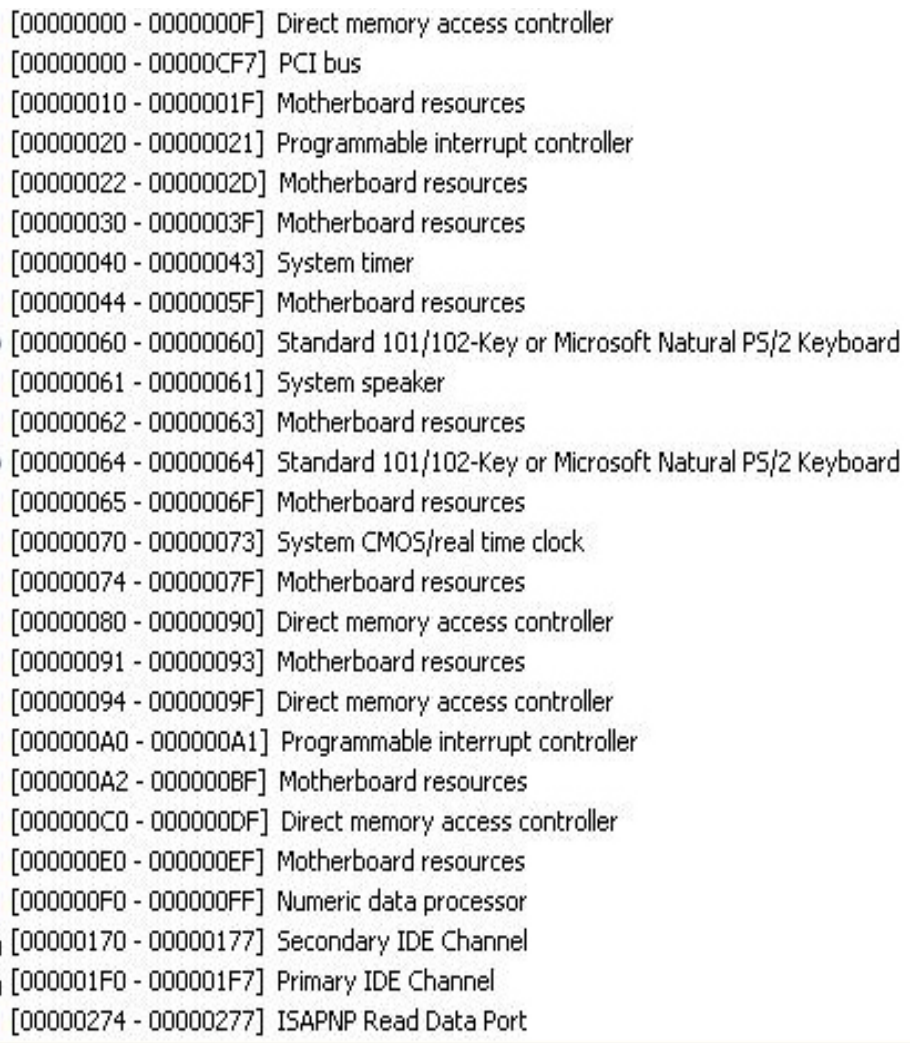

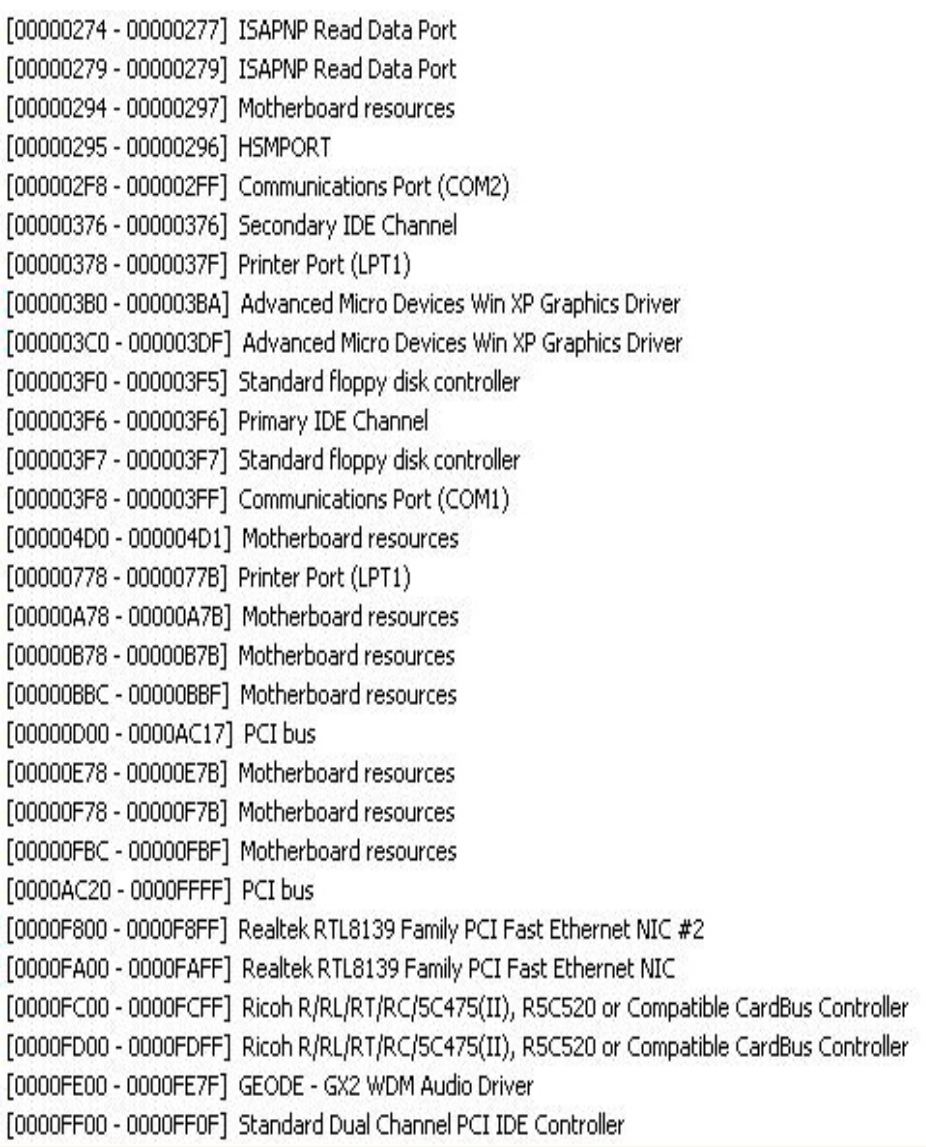

# **C.2 <Memory Address Map>**

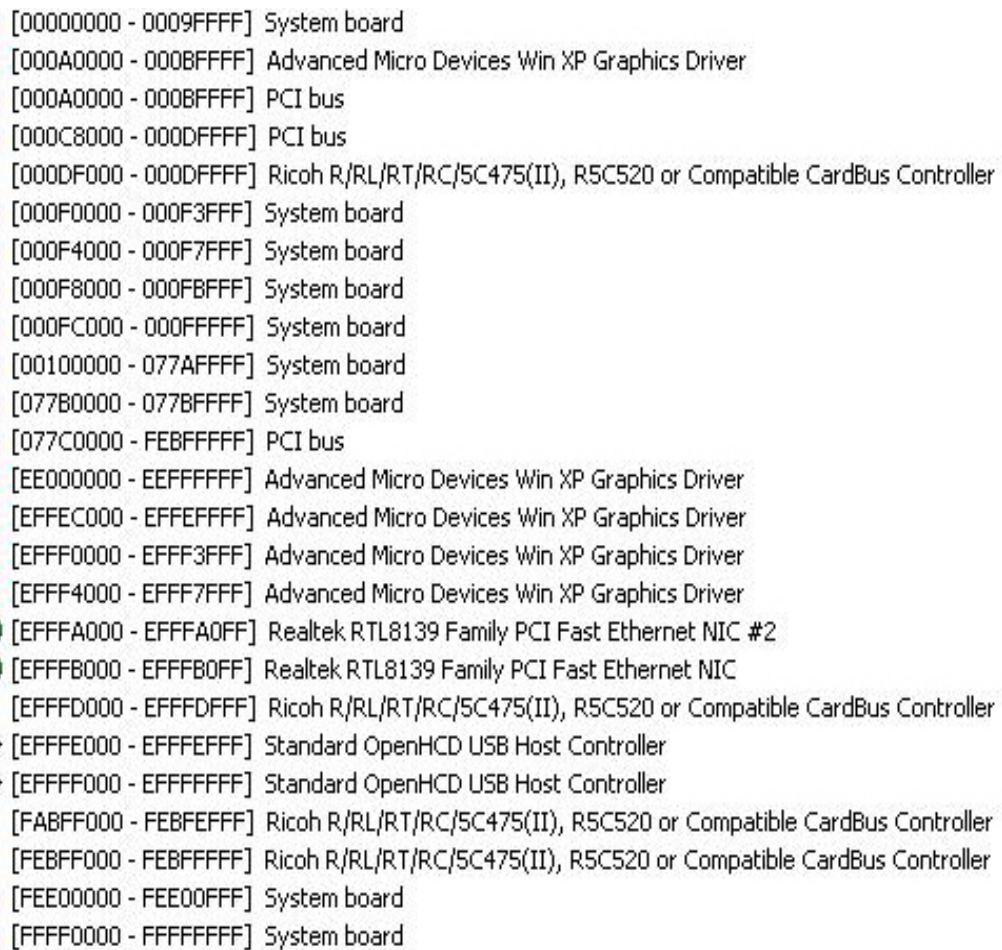

## **C.3 <System IRQ & DMA Resources>**

## **C.3.1 <IRQ>**

- (ISA) 1 Standard 101/102-Key or Microsoft Natural PS/2 Keyboard
- (ISA) 3 Communications Port (COM2)
- (ISA) 4 Communications Port (COM1)
- (ISA) 6 Standard floppy disk controller
- (ISA) 8 System CMOS/real time clock
- (ISA) 9 Microsoft ACPI-Compliant System
- (ISA) 13 Numeric data processor
- (ISA) 14 Primary IDE Channel
- (PCI) 5 Ricoh R/RL/RT/RC/5C475(II), R5C520 or Compatible CardBus Controller
- (PCI) 5 Standard OpenHCD USB Host Controller
- (PCI) 10 GEODE GX2 WDM Audio Driver
- (PCI) 10 Realtek RTL8139 Family PCI Fast Ethernet NIC
- (PCI) 11 Realtek RTL8139 Family PCI Fast Ethernet NIC #2
- (PCI) 11 Standard OpenHCD USB Host Controller

## **.C.3.2 <DMA>**

- 2 Standard floppy disk controller
- 4 Direct memory access controller

**LE-363 User's Manual System Resources** 

# **Appendix D <Programming GPIO's>**

The GPIO can be programmed with the MSDOS debug program using simple IN/OUT commands. The following lines show an example how to do this.

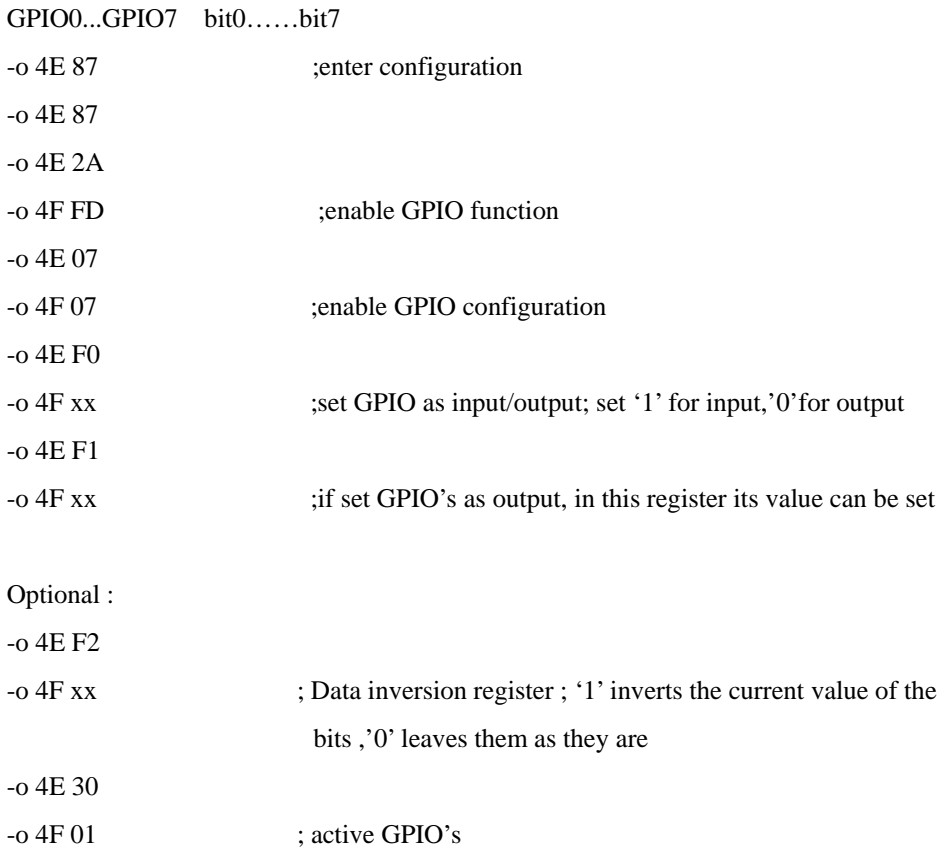

For further information ,please refer to Winbond W83627HF datasheet.

The watchdog timer makes the system auto-reset while it stops to work for a period. The integrated watchdog timer can be setup as system reset mode by program.

#### **Timeout Value Range**

- 1 to 255
- Second or Minute

## **Program Sample**

Watchdog timer setup as system reset with 5 second of timeout

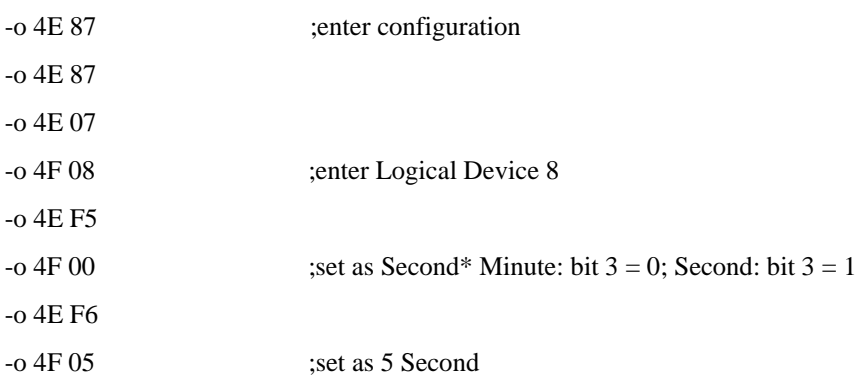

# **Contact Information**

Any advice or comment about our products and service, or anything we can help you please don't hesitate to contact with us. We will do our best to support you for your projects and business.

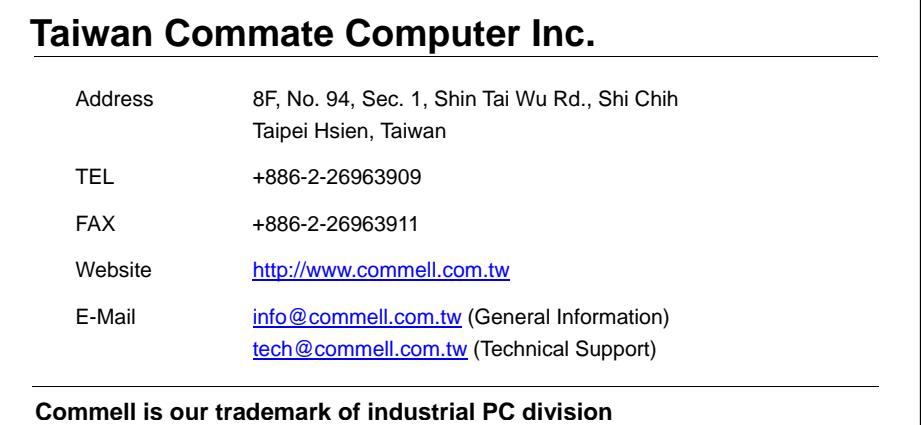

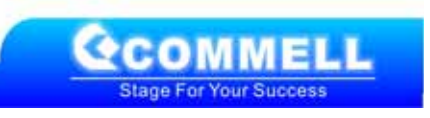